**1. ルーラーが表示されていることを確認します**

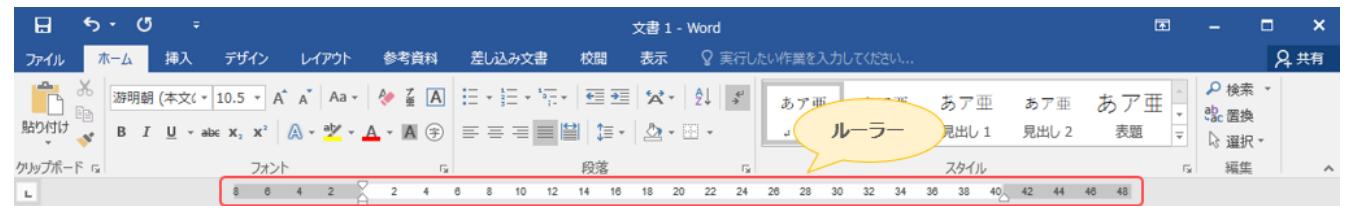

ルーラーが表示されていない場合は、表示します。

[表示]タブをクリックし、[ルーラー]のチェックボックスをオンにします。

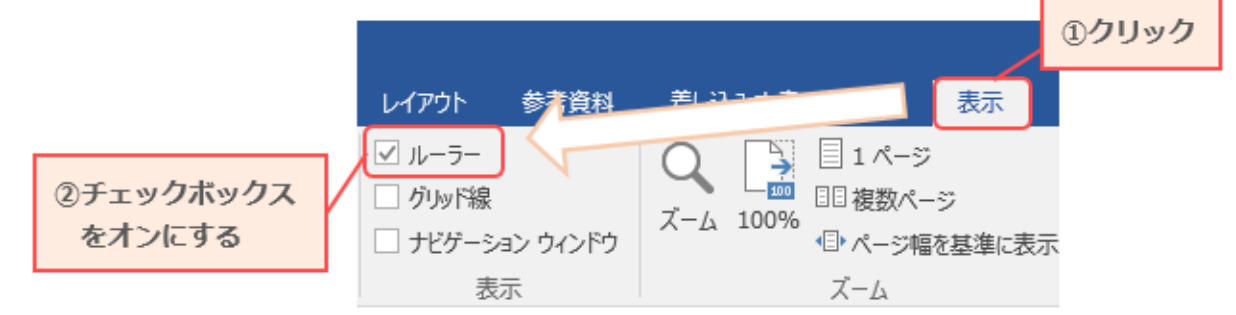

**2. 行の端を修正したい行を選択します**

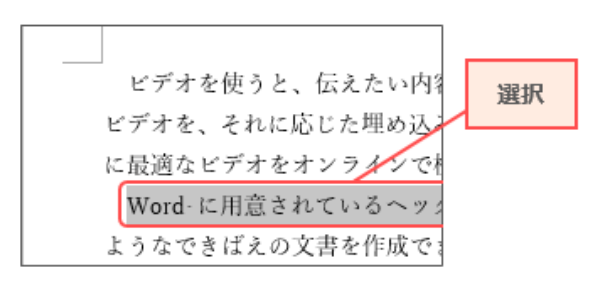

**3. 下向き三角のルーラーをクリックし、揃えたい位置まで移動させます**

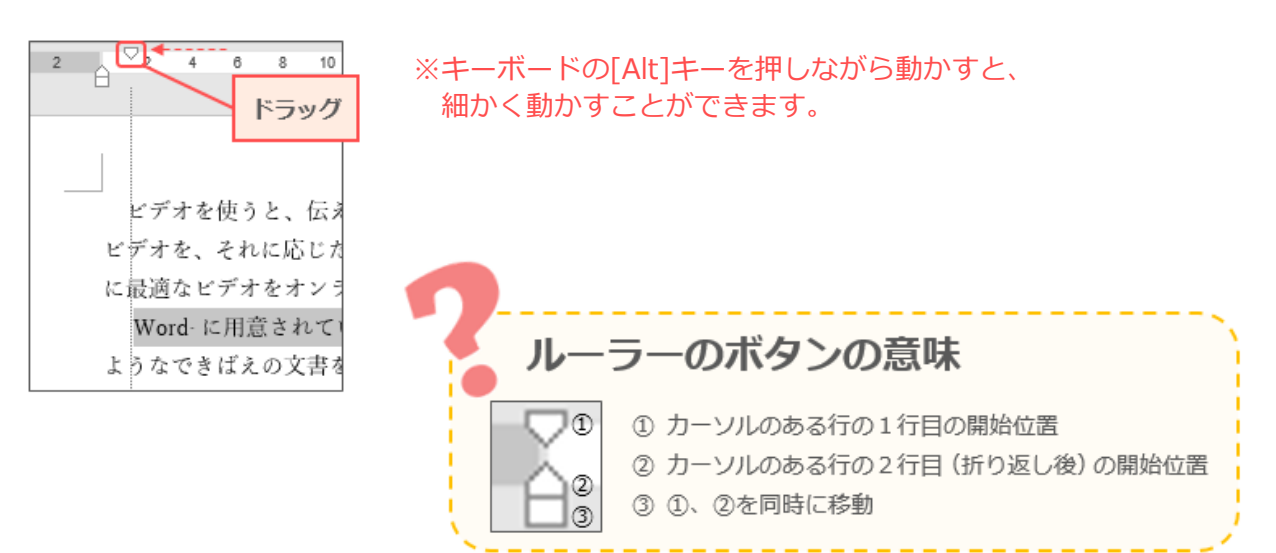